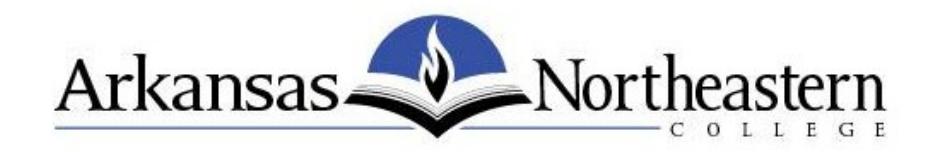

# Steps to complete the ANC application electronically.

### Step 1.

Download the [application](http://www.anc.edu/admissions/forms.htm) to your computer by clicking the save button that appears on the webpage as shown.

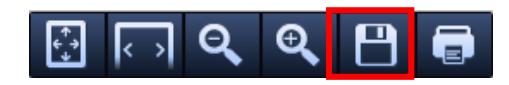

#### Step 2.

Save the application to your Desktop for easy access.

- a. Double click on Desktop
- b. Name your application file
- c. Then click SAVE

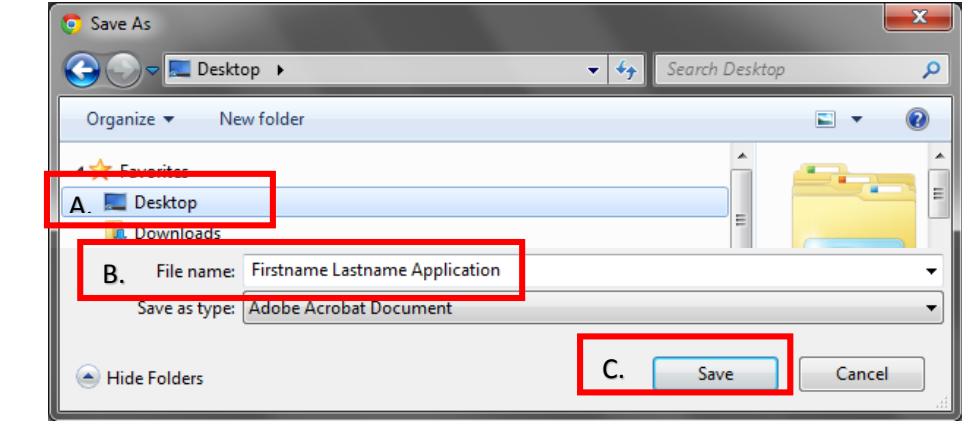

## Step 3.

Fill out the downloaded application. Once you complete the application, click the save button.

# Step 4.

You are now ready to submit your completed application in any of the following ways:

- A. Email to (*fastest*): [bgillen@smail.anc.edu](mailto:bgillen@smail.anc.edu)
- C. Print and deliver to: Admission Office Statehouse Hall
- B. Print and fax to: (870) 763-1654
- D. Print and mail to (*slowest*): Arkansas Northeastern College Attn: Admission Office P.O. Box 1109 Blytheville, AR 72316